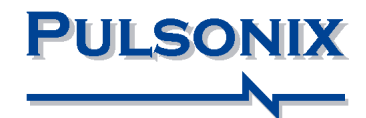

# **Pulsonix Design System Library Integration Toolkit**

#### **Copyright Notice**

Copyright  $\odot$  WestDev Ltd. 2000-2022 Pulsonix is a Trademark of WestDev Ltd. All rights reserved. E&OE

Copyright in the whole and every part of this software and manual belongs to WestDev Ltd. and may not be used, sold, transferred, copied or reproduced in whole or in part in any manner or in any media to any person, without the prior written consent of WestDev Ltd. If you use this manual you do so at your own risk and on the understanding that neither WestDev Ltd. nor associated companies shall be liable for any loss or damage of any kind.

WestDev Ltd. does not warrant that the software package will function properly in every hardware software environment.

Although WestDev Ltd. has tested the software and reviewed the documentation, WestDev Ltd. makes no warranty or representation, either express or implied, with respect to this software or documentation, their quality, performance, merchantability, or fitness for a particular purpose. This software and documentation are licensed 'as is', and you the licensee, by making use thereof, are assuming the entire risk as to their quality and performance.

In no event will WestDev Ltd. be liable for direct, indirect, special, incidental, or consequential damage arising out of the use or inability to use the software or documentation, even if advised of the possibility of such damages.

WestDev Ltd. reserves the right to alter, modify, correct and upgrade our software programs and publications without notice and without incurring liability.

Microsoft, Windows, Windows NT and Intellimouse are either registered trademarks or trademarks of Microsoft Corporation.

All other trademarks are acknowledged to their respective owners.

Pulsonix, a division of WestDev Ltd.

Printed in the UK. Issue date: 05/10/2022

## **Pulsonix**

20 Miller Court Severn Drive Tewkesbury Glos, GL20 8DN United Kingdom

Phone +44 (0)1684 296 570 Email sales@pulsonix.com Web www.pulsonix.com

## **4 Pulsonix Library Integration Toolkit**

## Contents

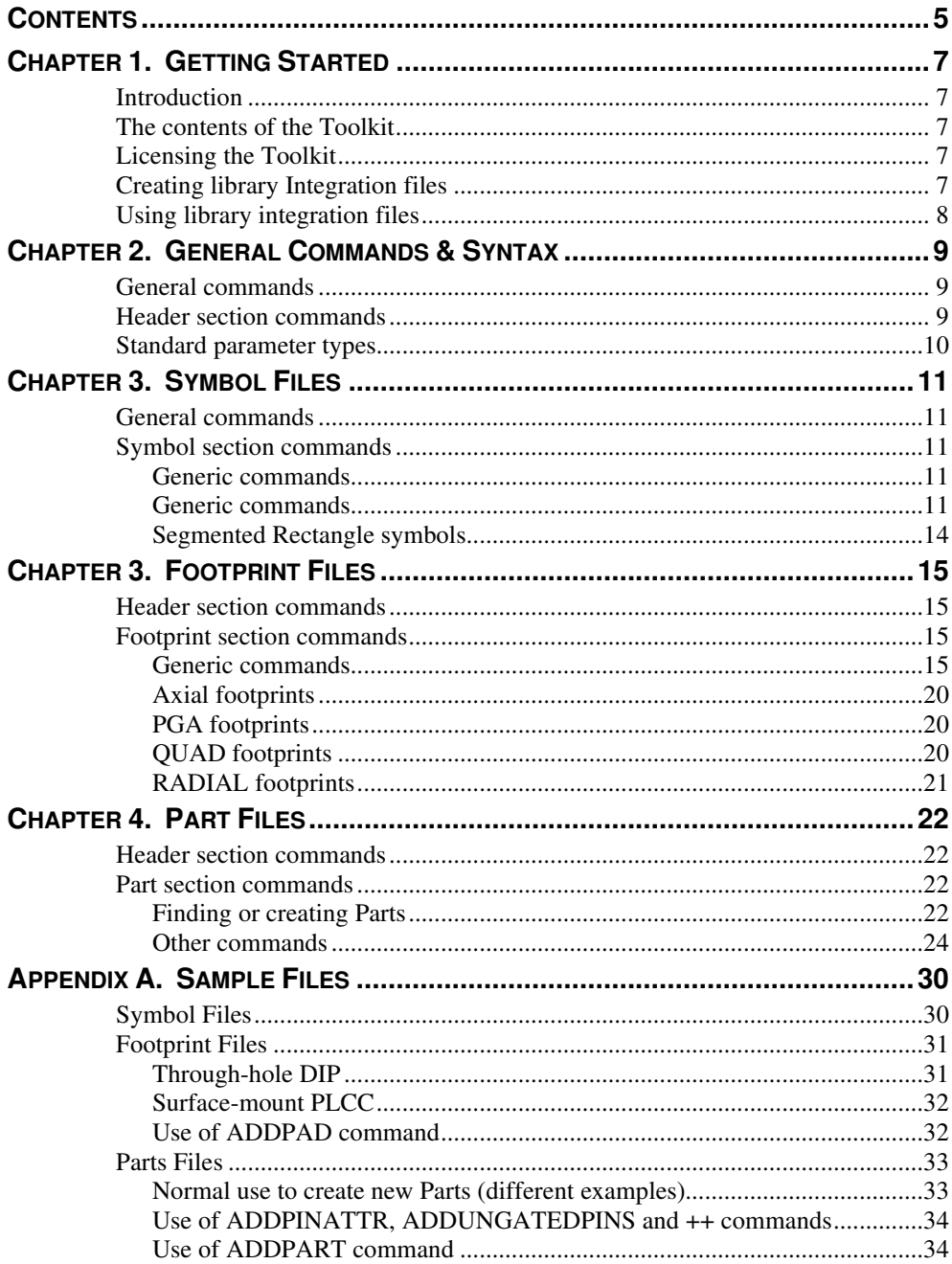

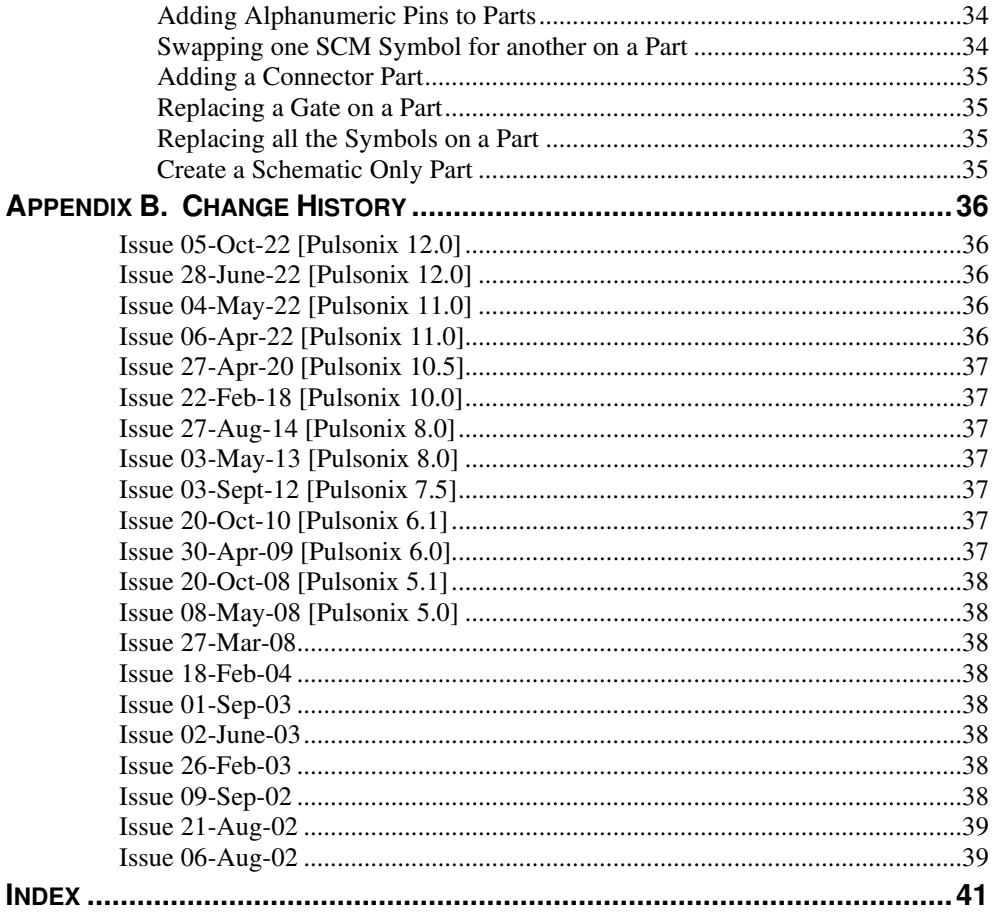

## Chapter 1. Getting Started

## **Introduction**

The **Library Integration toolkit** provides you with the ability to create Pulsonix library (Schematic Symbol, PCB Footprint and Part) items from your own data sources. This might include, for example, importing data from another CAD system, or generating footprints from information retrieved from the Internet.

The files are of a fixed ASCII format as defined in this specification and are imported using a licensed interface mechanism.

## **The contents of the Toolkit**

The Toolkit consists of:

- This documentation (the import file specification).
- Importers to read library integration files.

## **Licensing the Toolkit**

The license for this option is shown in the **License Manager** dialog as **Library Integration Toolkit**. There is no charge for this option.

In addition, creation of **bond pads** and **wires** in footprints is controlled by the availability of another license, which appears in the **License Manager** dialog as **Chip Packaging Toolkit**. Without this license, bond pad and wire commands will be ignored.

## **Creating library Integration files**

The commands available for use in a library integration file generally follow the 'controls' presented on the pages of the corresponding **Pulsonix Library Wizard**, and the resulting library items should correspond to those that can be generated using the same values in the wizard.

Integration files are processed sequentially (from start to finish), and  $-\frac{except for the}{$ FORMAT command - any of the commands listed in the reference sections may appear anywhere in the file. However, for ease of understanding the commands are separated into those that generally only appear at the start of the file and those that are used to generate the actual footprints.

The positioning and ordering of commands in the file is not generally critical. Any sideeffects for particular commands are mentioned in the description for those commands.

Each line of a integration file contains a keyword, followed by one or more parameters (depending on the keyword), separated from each other by commas. Blank lines, and

any lines starting with semi-colon, are ignored. Text (e.g. name) fields may be enclosed in double quotes if desired.

Some commands are applicable only in certain contexts, for example only for certain footprint types. The toolkit does not context-check the commands, so specifying commands that are not applicable may either have no effect, or cause unpredictable results. If commands are specified as they would be entered interactively through the corresponding Wizard, then this should give the desired result. The same applies to range checking, for example on the number of pads on a footprint.

## **Using library integration files**

Library integration files are loaded into Pulsonix through the **Import** option on the relevant page of the **Library Manager** dialog or by simply dragging the file onto the **Library Manager** on the relevant tab.

For example, to import a footprint integration file, open the **Library Manager** dialog and go to the **PCB Footprints** tab. Choose the library to which the generated footprints should be written. Click the **Import** button, browse to the desired integration file, and click on **Open**. The file will be loaded and processed to generate the specified footprints.

## Chapter 2. General Commands & Syntax

## **General commands**

# Text here or ; Text here

A hash (#) or semi-colon (;) character can be used at the start of any new line to write a comment. It should be added to every line which needs a comment. It can be used at any point in the SGF file.

#### EXIT

 The EXIT command can be placed anywhere in the format file to stop the import of the file. You may wish to use the command during a multi-item import to debug the items above it or to restrict import to a particular number of items.

## **Header section commands**

## FORMAT,SGF/FGF/PFG,1 or 4

The first line of the file should contain the FORMAT command. This specifies this is a Symbol library, Footprint library or Parts library toolkit file, and also gives the format version number. This is currently, version 1 for symbols or footprints, and version 4 for Parts.

#### FILE,filename

Include another integration file. Each line in the specified file is processed, then processing of the current file resumes.

#### UNITS,unit,factor,precision

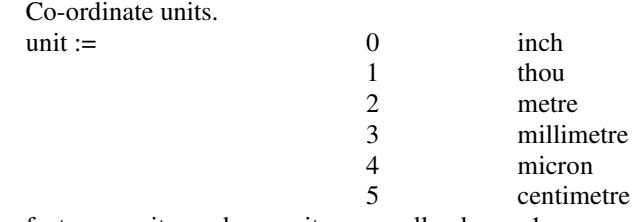

factor := units per base units, generally always 1 precision := number of decimal places

## **Standard parameter types**

## angle

Angle as a floating-point number.

#### bool

Boolean True/False value. Specify Y or y or True for true, any other value or False for false.

#### count

Number of items as a positive integer, generally greater than zero.

## size

Item size, width or diameter in current units.

#### x

X-coordinate in current units.

## y

Y-coordinate in current units.

## Chapter 3. Symbol Files

## **General commands**

#### FORMAT,SGF,1

The first line of the file should contain this command, which specifies that this is a symbol library toolkit file, and also gives the format version number (currently version 1).

#### TYPE,symbol\_type

Specify the type of symbol to create. These values correspond to those available interactively through the Symbol Wizard.  $symbol$ \_type := RECT | SEG | TRI

#### TECHNOLOGY,[full path]tech\_filename.stf

Specify the name of the technology file you wish to use. Without the path, the filename name will be selected from the default Technology file path defined in your folders. If the technology file is not in the default path, use the full path and the full file name. The file extension must also be included (.stf).

This command must be at the top of the symbol file.

You can use this command for symbols and footprints, but not parts.

## **Symbol section commands**

The commands listed here are divided into several sections. Many commands (listed under 'Generic commands') are applicable to many or all symbol types, whilst others only really apply to particular types.

#### Generic commands

The commands below relate to the pages in the PCB Footprint Wizard within Pulsonix. Each command has a side relating to it, for example TOPPINDIR etc.

*side*PINDIR is the pin list direction on that side and is related to the left or right side or top or bottom side. Direction can be Left or Right, or, Up or Down.

*side*PINORDER is the order in which each side of the symbol is numbered. The order number will be 1, 2, 3 or 4 (for a four sided shape).

#### Generic commands

#### NAME,symbol\_name

The name by which the symbol is to be known. This command is the one that triggers generation of the symbol and writing it to the library, so positioning of this command in the file is critical to achieving the desired symbols. It should be positioned after the symbol parameters at the end of the file.

#### BOTTOMPINDIRLEFT,bool

True if the pins on the bottom edge are numbered leftwards.

#### BOTTOMPINORDER,int

The 'side order' for numbering pins on the bottom edge of the symbol.

#### BOTTOMPINS,count

The number of pins on the bottom side.

#### CLKPIN,size

The size of the clock pin marker.

#### INVPIN,size

The size of the inverted (not) pin marker.

#### LEFTPINDIRUP,bool

True if the pins on the left side are numbered upwards, (False if downwards).

#### LEFTPINORDER,int

The 'side order' for numbering pins on the left side of the symbol.

#### LEFTPINS,count

The number of pins on the left side.

#### LEGLEN,size

The length of the terminal "legs".

#### LINESTYLE,name

The name of the line style to use for creating shapes.

#### LINEWIDTH,size

The thickness of the style used for creating shapes.

#### MARKPIN,pin\_number[,type][,CLK]

Adds 'special' marker(s) to specified pin. The available types correspond to those available interactively in the Symbol Wizard. Including the optional field "CLK" will also include a Clock pin marker inside the symbol outline. pin\_number pin (terminal) number

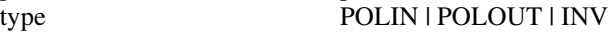

#### NAMEPOS,name\_pos

name\_pos

Specify the position for the Component Name.

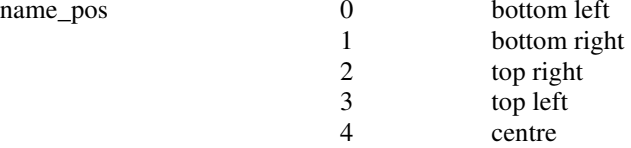

#### NUMBERSOUTSIDE,bool

Whether or not pin numbers should be placed 'outside' the pins, away from the body of the symbol.

#### ORIGIN,origin\_pos

The position of the symbol origin.

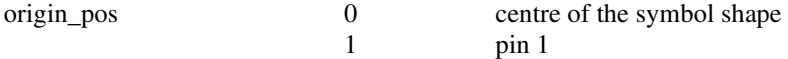

#### PADDIM3,size

The size of the third size parameter required for some pad style shapes. This is the thickness for target or cross, the inner size for annulus, and the corner radius for rounded rectangle.

#### PADFILLED,bool.

Specify whether the pin style for terminals is to be 'filled'.

#### PADLENGTH,size

The length for some pin style shapes (rectangle, rounded rectangle, triangle, oval, bullet, pointer, diamond).

#### PADPITCH,size

The size of the step between adjacent pins.

#### PADSHAPE,pad\_shape

The shape of the pins. Note that presently only some of the possible pad shapes are supported by the toolkit.

pad\_shape := DIAMOND | OVAL | RECT | ROUND | ROUNDRECT | SQUARE | CROSS | CHAMFERRECT | BULLET | TRIANGLE | PLUS

#### PADSIZE,size

The width of pins.

#### PADSTYLE,style\_name

The name to use for the pin style.

#### PARTNAMEPOS,name\_pos

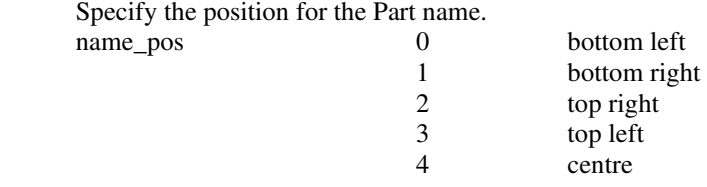

## POLPIN,size

The size of the polarity in/out pin marker.

#### RIGHTPINDIRUP,bool

True if the pins on the right side are numbered upwards.

#### RIGHTPINORDER,int

The 'side order' for numbering pins on the right side of the symbol.

#### RIGHTPINS,count

The number of pins on the right side.

#### SHOWLOGICNAMES,bool

Whether or not to set logic names to be visible.

#### SHOWPINNAMES,bool

Whether or not to set pin names to be visible.

#### SPICENAMEPOS,name\_pos

Specify the position for the Spice model name.

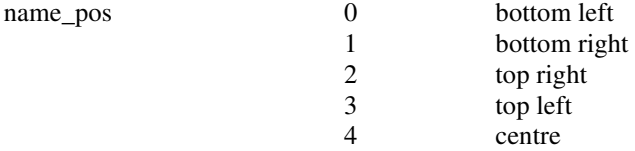

#### SYMWIDTH,size

The width of the symbol outline ("body").

## TOPPINDIRLEFT,bool

True if the pins on the top side are numbered leftwards.

### TOPPINORDER,int

The 'side order' for numbering pins on the top side of the symbol.

TOPPINS,count The number of pins on the top side.

#### Segmented Rectangle symbols

SEGMENTS,count Number of segments.

SEGLEFTPINS,count Number of pins on the left of each segment.

## SEGRIGHTPINS,count Number of pins on the right of each segment.

## Chapter 3. Footprint Files

## **Header section commands**

#### FORMAT,FGF,1

The first line of the file should contain this command, which specifies that this is a footprint library toolkit file, and also gives the format version number (currently version 1).

#### TYPE,footprint\_type

Specify the type of footprint to create. footprint\_type :=  $AXIAL$  | DIP | PGA | QUAD | RADIAL

#### UNITS,unit,factor,precision

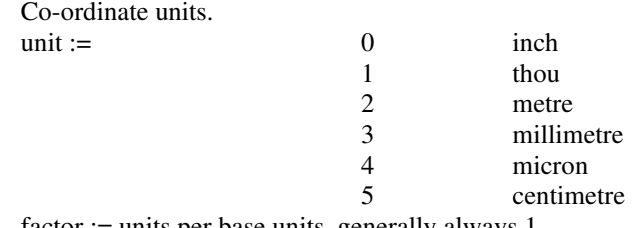

factor := units per base units, generally always 1 precision := number of decimal places

#### TECHNOLOGY,[full path]tech\_filename.ptf

Specify the name of the technology file you wish to use. Without the path, the filename name will be selected from the default Technology file path defined in your folders. If the technology file is not in the default path, use the full path and the full file name. The file extension must also be included (.ptf).

This command must be at the top of the symbol file.

You can use this command for symbols and footprints, but not parts.

#### **Footprint section commands**

The commands listed here are divided into several sections. Many commands (listed under 'Generic commands') are applicable to many or all footprint types, whilst others only really apply to particular types.

#### Generic commands

#### ADDBONDPAD,x,y,angle

Add a bond pad in a particular position. This command allows you to create bond pads and wires. The co-ordinates supplied are relative to the position of the symbol origin. Each bond pad created (using the bond pad style, see BONDPAD\* commands) will be wired to the corresponding normal (die) pad using the specified wire style (see WIRE\* commands).

*Note: This list of bond pads is only applied to the current footprint; the list is deleted as soon as the current footprint has been generated.* 

#### ADDBONDPADREL,dx,dy,angle

Add a bond pad in a particular position relative to the previous bond pad added.

#### ADDBONDPADSET,count,sx,sy,dx,dy,angle

Add a number of bond pads in specified positions, the equivalent of repeated calls to ADDBONDPAD command.

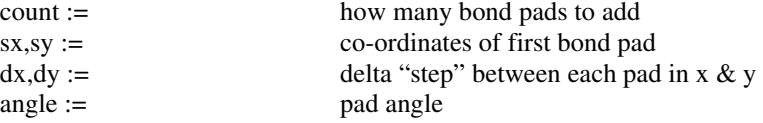

#### ADDBONDPADSETREL,count,dx,dy,angle

Add a number of bond pads in specified positions relative to the previous bond pad added, the equivalent of repeated calls to ADDBONDPADREL command.

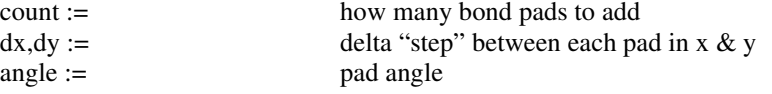

#### ADDPAD,x,y

Add a pad in a particular position. This command allows you to specify pad positioning that the footprint integration would not normally create. The coordinates supplied are relative to the position of the symbol origin.

*Note: This list of 'irregular' pads is used in place of (not as well as) the default pads for the footprint type. Also, it is only applied to the current footprint; the list is deleted as soon as the current footprint has been generated.* 

#### ADDPADREL,dx,dy

Add a pad in a particular position relative to the previous pad added.

#### ADDPADSET,count,sx,sy,dx,dy

Add a number of pads in specified positions, the equivalent of repeated calls to ADDPAD command.

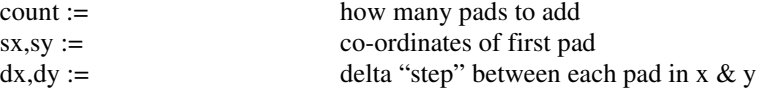

#### ADDPADSETREL,count,dx,dy

Add a number of pads in specified positions relative to the previous pad added, the equivalent of repeated calls to ADDPADREL command.

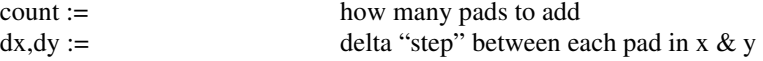

#### BONDPADDRILL,size

Bond pad drill diameter.

#### BONDPADLAYER,layer\_name

Specify the name of the layer on which bond pads should be created. The value for this field is generally one of:

 <Through Board> <Top Side> <Bottom Side>

## BONDPADLENGTH,size

The length for some pad style shapes (rectangle, rounded rectangle, triangle, oval, bullet, pointer, diamond).

#### BONDPADSHAPE,pad\_shape

The shape of the bond pads. Note that presently only some of the possible pad shapes are supported by the toolkit.

pad\_shape := DIAMOND | OVAL | RECT | ROUND | ROUNDRECT | SQUARE | CROSS | CHAMFERRECT | BULLET | TRIANGLE | PLUS

#### BONDPADSIZE,size

The width of bond pads.

#### BONDPADSTYLE,style\_name

The name to use for the bond pad style.

#### DRILL,size

Pad drill diameter.

## FIRSTPIN,pin\_num\_pos

Specify the position for the first pin number.

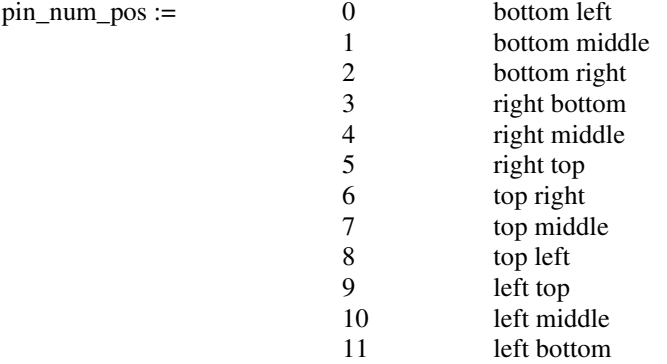

#### NAME,footprint\_name

The name by which the footprint is to be known. This command is the one that triggers generation of the footprint and writing it to the library, so positioning of this command in the file is critical to achieving the desired footprints.

#### NAMEPOS,name\_pos

Specify the position for the component name.

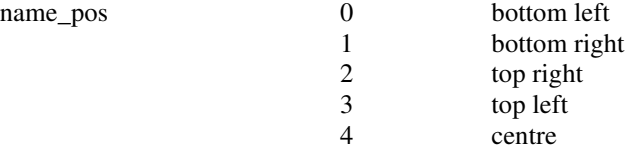

#### ORIGIN,origin\_pos

The position of the footprint (symbol) origin.

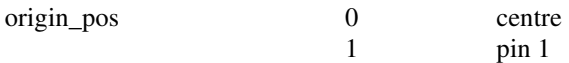

#### PADCOUNT,count

The number of pads in the footprint.

#### PADDIM3,size

The size of the third size parameter required for some pad style shapes. This is the thickness for target, the inner size for annulus, and the corner radius for rounded rectangle.

#### PADLAYER,layer\_name

Specify the name of the layer on which pads should be created. The value for this field is generally one of:

> <Through Board> <Top Side>

## <Bottom Side>

unless creating die pads for die/bond wiring, in which case this should specify the appropriate wire layer name from your technology file (e.g. Wires Top).

#### PADLENGTH,size

The length for some pad style shapes (rectangle, rounded rectangle, triangle, oval, bullet, pointer, diamond).

#### PADPITCH,size

The size of the step between adjacent pads.

#### PADSHAPE,pad\_shape

The shape of the pads. Note that presently only some of the possible pad shapes are supported by the toolkit.

pad\_shape := DIAMOND | OVAL | RECT | ROUND | ROUNDRECT | SQUARE | CROSS | CHAMFERRECT | BULLET | TRIANGLE | PLUS

#### PAD1SHAPE,bool,pad\_shape

If true, the first pad on the footprint is created using the specified pad shape. Otherwise, all pads are created using the same basic pad shape.

#### PADPLATED,bool

Whether or not to set the pad style as Plated.

#### PADSIZE,size

The width of pads.

#### PADSTYLE,style\_name

The name to use for the pad style.

#### PINORDER,pin\_order

The order in which pins should be numbered.

pin\_order 0 clockwise 1 counter-clockwise

#### PLACEBOX,llx,lly,urx,ury

Specify the location of the enclosing box of the placement shape. This box is

discarded after each footprint is generated. The co-ordinates supplied are relative to the position of the symbol origin.

#### PLACECREATE,bool

Whether or not to generate a placement shape.

#### PLACEGAP,size

The gap between the pad edges and the placement shape.

#### PLACEISAREA,bool

Whether or not the placement shape is to be created as an Area.

#### PLACELAYER,layer\_name

The name of the layer on which the placement shape is to be added.

#### RENAMESYMBOL, oldname , newname

Renames the specified existing symbol to a new name.

 IMPORTANT: this command acts directly on the currently selected library. Also, as this command can remove symbols from your library without asking for confirmation, it is recommended that you take a backup copy of your library first just in case the results are not what you expect.

#### ROWPITCH,size

The distance between rows of pads. The precise effect of this command depends on the type of footprint being generated.

*Note: Setting this value also sets the VERTROWPITCH parameter to this size. To specify horizontal and vertical row pitches separately, the HORIZROWPITCH and VERTROWPITCH commands should be used.* 

#### SHOWPINNAMES,bool

Whether or not to set pin names to be visible.

#### SILKCREATE,bool

Whether or not a silkscreen shape should be created.

#### SILKDOT,bool

Whether or not to add a 'dot' at pad 1 on the silkscreen.

#### SILKGAP,size

The gap between the pad edges and the silkscreen shape.

#### SILKLAYER,layer\_name

The name of the layer on which the silkscreen shape should be created.

#### SILKMITRE,bool

Whether or not the first corner of the silkscreen shape should be mitred.

#### SILKMITRESIZE,size

The size of the silkscreen corner mitre.

#### SILKNOTCH,bool

Whether or not the end of the silkscreen shape should be mitred.

#### SILKNOTCHSIZE,size

The size of the silkscreen notch.

### SILKOUTSIDE,bool

Indicates whether the silkscreen shape is outside the pads or inside.

#### WIRELAYER,layer\_name

The name of the layer on which bond wires should be created.

#### WIRESIZE,size

The size of the line style used for bond wires.

#### WIRESTYLE,style-name

The name of the line style for bond wires.

#### Axial footprints

#### AXIALLEGS,bool

Specify whether or not 'legs' are to be drawn between the component outline 'box' and the pads.

#### BOXLENGTH,x

Horizontal length of component outline box.

#### BOXROUND,bool

If true, the component outline will have semi-circular ends instead of flat.

## BOXWIDTH,y

Vertical size of component outline box.

#### PGA footprints

COLCOUNT,count The number of columns.

## ROWCOUNT,count The number of rows.

#### STAGGERODD,bool

Whether or not odd rows of the footprint are 'staggered'.

#### STAGGERPITCH,size

The amount by which alternate rows of the footprint are staggered.

#### QUAD footprints

#### HORIZPADCOUNT,count

The number of pads along the horizontal sides.

#### HORIZROWPITCH,size

The distance between the rows of pads on horizontal sides of the footprint.

#### VERTPADCOUNT,count

The number of pads along the vertical sides.

#### VERTROWPITCH,size

The distance between the rows of pads on vertical sides of the footprint.

## RADIAL footprints

## DIAMETER,size

The radius of the component outline shape.

#### RADIUS,size

The radius of the component outline shape. This command is provided as an alternative to the DIAMETER command; both commands affect the same underlying value.

## STARTANGLE,angle

The angle at which the first pin is positioned relative to the centre of the footprint.

#### TABANGLE,angle

The angle of the 'tab' on the silkscreen shape.

## TABSIZE,size

The size of the 'tab' on the silkscreen shape.

## Chapter 4. Part Files

## **Header section commands**

#### FORMAT,PGF,4

The first line of the file should contain this command, which specifies that this is a part library toolkit file, and also gives the format version number.

The current version number is version 4.

 IMPORTANT: for format 3 and later, new parts will default to being added together into the same group as they are created. To prevent this, either use format 2, or add the command PARTGROUP,NONE near the start of the file.

 Any previous formats will still be recognised and can be used but it is recommended you update them.

#### FILE,filename

Include another integration file. Each line in the specified file is processed, then processing of the current file resumes.

## **Part section commands**

#### Finding or creating Parts

ASSOCPART,name[,desc[,family]]

This is used to generate a new Associated Part using the supplied parameters.

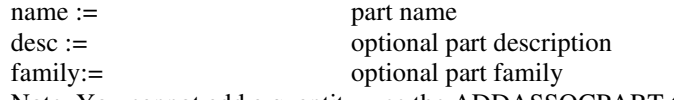

Note. You cannot add a quantity, use the ADDASSOCPART to do this.

#### CONNECTOR, bool [, sym\_name ]

Specifies whether Parts created using the PART command are specifically a Connector type. Must be used with the PART command with the PART command following it.

If bool is set to True, sym\_name should be included to specify the name of the appropriate schematic symbol.

The default value is False, meaning that when used following a PART definition, the Connector type flag is reset to off so that a 'normal' Part (or other type) can be created.

#### FINDPART,name

Find and open an existing part using the supplied name. This is now available for edit (adding attributes to for example).

name := part name

PART,name,desc,mfr,scmsym[,scmsympin],footprint,num\_pins[,pin\_num\_list] Generate a new part using the supplied parameters.

 If specifying pin number entries for 'multiply mapped' pins, the entry should be enclosed in double-quotes, for example: 1,2,3,"4,5,6",10,9,8,7

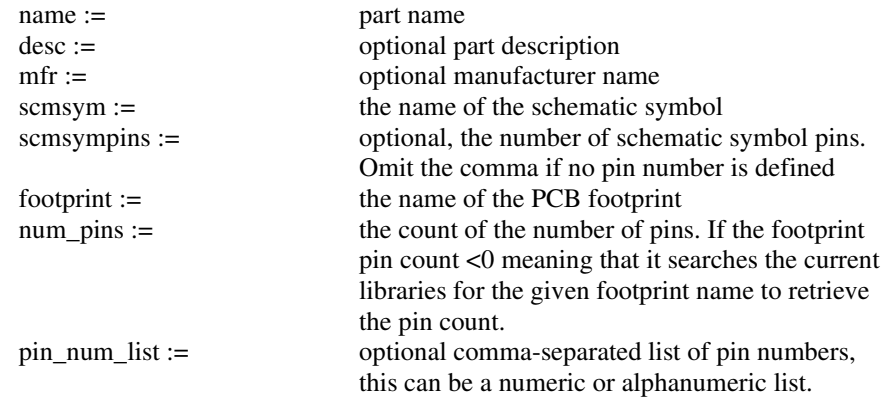

 Use the PART command when using the CONNECTOR command. The CONNECTOR command will contain a symbol name, if you wish to overwrite this, use a symbol name on the PART command. If not, leave scmsym and scmsympins entries on the PART empty (use commas to pad the columns).

 If the PART being created is a multi-gated Part, then leave the scmsym name field empty. Use the ADDGATE command instead.

 When using PART, some fields, such as Description, can use Attribute Substitutions. For example, %%MFR%% or %%Tolerance%%. This will work if the Attribute is defined for the Part under an ADDATTR command. Within this, you can also use the system attribute  $\%$ %<Footprint Name>%% as a substitution. Note, this name only gets fully resolved once used in the design.

PCBPART,name,desc,mfr,footprint,num\_pins[,pin\_num\_list]

Generate a new PCB only Part using the supplied parameters, without adding any gates to the part.

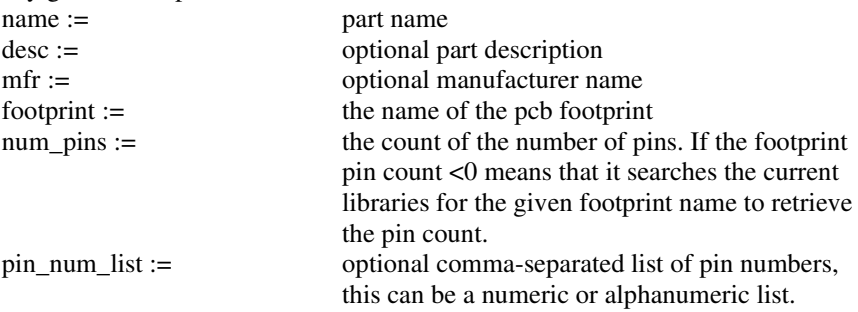

 Note, for Format 4, the CONNECTOR command no longer works with PCBPART (or with SCMPART).

## SCMPART,name,desc,mfr,scmsym,num\_pins[,pin\_num\_list]

Generate a new SCM only Part using the supplied parameters, without adding any gates to the part.

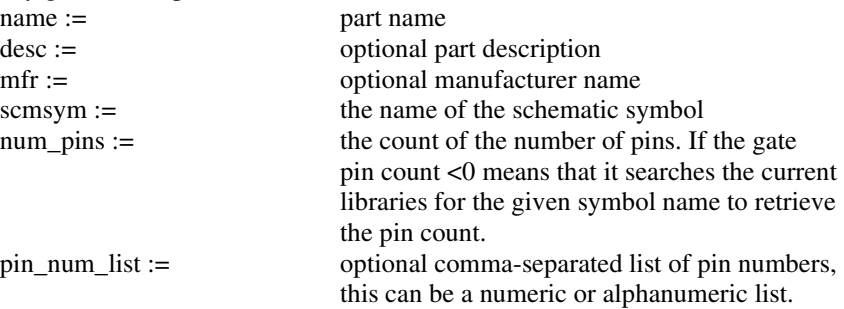

#### Other commands

ADDASSOCPART, assoc\_part\_name, [quantity]

Adds an Associated Part to a currently open Part. Can be used with PART or FINDPART or ADDPART commands.

quantity := defaults to 1 if a number is not specified

ADDATTR,name,value

Add an attribute to the previously generated part. This command must come after a PART, FINDPART or ADDPART command so that a 'current part' is available to which the attribute can be added.

 The following 'special' attribute names are recognised and will be added to the part as the equivalent built-in attributes:

> 3DPACKAGE **DESCRIPTION** FAMILY HEIGHT HYPERLINK MFR **SPICEDEVICE** SPICEVALUE SPICETEMPLATE SPICEFUNCTION SPICEPARAMETERS SPICEDEFINITION SPICETOLERANCE STEPFILENAME **STEPOFFSET** STEPROTATION

When using ADDATTR, the *name* can be upper or lower case.

 Fields that have already been defined or left blank using PART or SCMPART for example, can be added or overwritten using the ADDATTR command, for example, DESCRIPTION or FAMILY.

When using HYPERLINK,*value* this will replace the built-in <Hyperlink> attribute field. You can also specify it in brackets < > to replace the attribute value. This also applies to the built-in attribute <Component Height> attribute and HEIGHT.

ADDGATE,scmsym,num\_pins[,pin\_num\_list]

Add a gate to the current part.

 If specifying pin number entries for 'multiply mapped' pins, the entry should be enclosed in double-quotes, for example: 1,2,3,"4,5,6",10,9,8,7

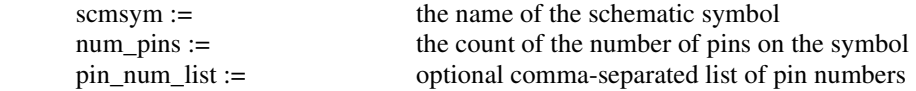

 This command cannot be used to add a gate if the statement, CONNECTOR,True, is enabled. A gate in this instance can only be added using the PART command.

#### ADDPART,name

Generate another part using the given part name, copying all remaining parameters from the previously generated part. This command must come after a PART or ADDPART command so that a 'current part' is available for the part details.

#### ADDPARTREP, partrep\_name[,scmsym,num\_pins[,pin\_num\_list]]

Add a part representation and (optionally) its first gate to the current part. Leave the partrep\_name blank to get the current part representation name as defined by the PARTREP command. If not blank, this will update the value of the current part representation name.

 If specifying pin number entries for 'multiply mapped' pins, the entry should be enclosed in double-quotes, for example: 1,2,3,"4,5,6",10,9,8,7

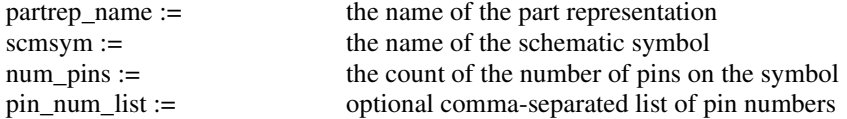

ADDPINATTR, pin\_name, pin\_attr=attr\_value  $[$ , pin\_attr=attr\_value ...  $]$ Add an attribute or property to a part pin.

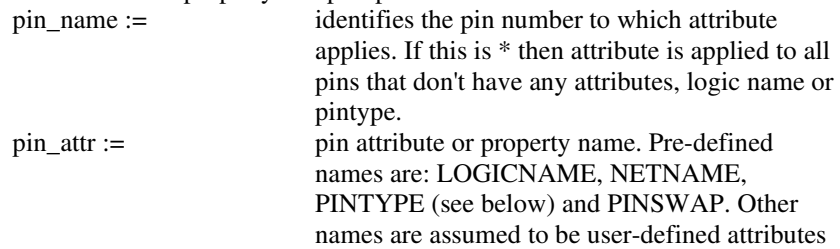

to be added to the pin. Note: SWAPGROUP has been superseded by the PINSWAP command but is still supported in existing Library Toolkit files. attr\_value := attribute or property value

For PINTYPE, the values for attr\_value are:

UNDEFINED OUTPUT INPUT BI-DIRECTIONAL OPEN COLLECTOR OR-TIEABLE TRI-STATE **TERMINATOR** POWER GROUND OPEN EMITTER NO CONNECT **SOURCE** LOAD PASSIVE PCB CONNECT

Where the PINTYPE defined in the PGF file matches the Pin Type in the Technology during import, the case will be matched. For example, GROUND, will match the Pin Type Ground in the Technology.

#### ADDUNGATEDPINS, pin\_type, net, pin\_name [ , pin\_name … ]

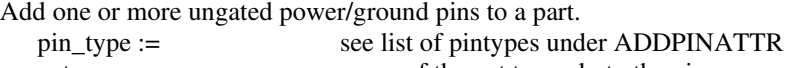

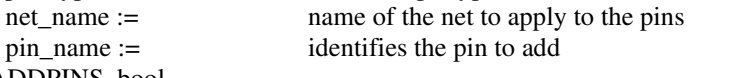

ALLOWADDPINS, bool

Specifies whether the ADDPINATTR command should add new (ungated) pins for any pin names specified that don't already exist on the part. Default value is True.

AUTONAME,separator,stem,attr\_name[,attr\_name…]

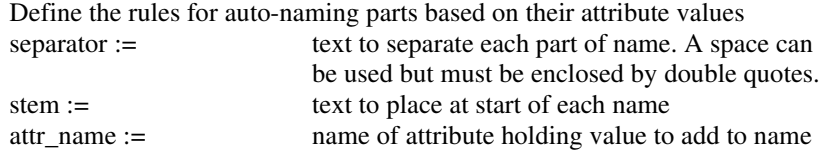

AUTONAME must be defined above the PART command to start the Part naming series. The PART then defines the first Part in the series. To stop auto naming (i.e. to revert to 'manually' named parts), include an AUTONAME command with NONE as the only parameter, like this: AUTONAME,NONE

AUTOPART, attr\_name=attr\_value [, attr\_name=attr\_value]

Create an auto-named part (using the name rules specified by the preceding AUTONAME command), adding the given attributes to the part as it is created.

COPYPART, name, newname [ , description [ , attr\_name = attr\_value … ]

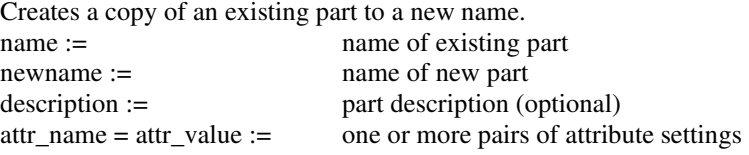

#### DELATTR, attr\_name

Deletes the named attribute from the current part (as located using the FINDPART command).

GATESWAP, [partrep], swap\_group , gate\_name

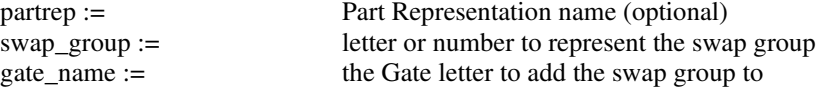

 Use this command after each gate. It uses the Gate letter to identify the gate, not the symbol name.

#### MAKEGROUP,name [, name ... ]

Groups all the named parts together into a single part group. If you name a part that is already in a group, then all parts listed for this command will be added to that group. Parts with different pin counts will not be added to the group, and neither will parts that already belong to a second group if you first name a part that is already in a different group.

name := name of existing part

#### NAMESTEM,name

Sets the default component name stem to be used when adding parts. This command must be defined above the PART, SCMPART or PCBPART command.

#### PARTGROUP,group\_name

Sets the name of the group to which parts will belong. This name will be used for all subsequent parts that are added using any of the commands that create parts. To reset to the default behaviour (each part in its own group), use NONE for group\_name.

#### PARTREP,rep\_name

 Sets the name of the current Part Representation. As new parts are created they will have this name applied to their first representation.

 Also sets the 'context' in which other part commands operate when manipulating existing parts found using the FINDPART command. When an existing part is identified using FINDPART, various commands such as ADDGATE will operate on the named part representation.

 To reset to the default behaviour (no specified part representation), use NONE for the rep\_name. Then all commands will operate on the default (or only) part representation.

RENAMEPART, oldname [ , oldname … ] , newname

IMPORTANT: this command acts directly on the currently selected library. Also, as this command can remove parts from your library without asking for confirmation, it is recommended that you take a backup copy of your library first just in case the results are not what you expect.

 Renames the specified existing part(s) to a new part name. If the new part name already exists (as it will always do if you supply more than one oldname in the command), the list of footprints on the old part will be added to the list of footprints on the new part, and the old part will be deleted. This will therefore act as a 'merge' command.

You can also use wildcards in the oldname fields, for example: RENAMEPART, 1466\*, AMX-1466

> will end up with a single part called AMX-1466 that is the same as the first 1466\* part found in the library, but with the footprints of the following 1466\* parts added to its footprint list.

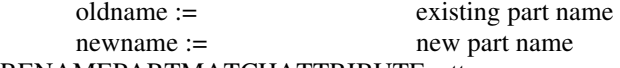

#### RENAMEPARTMATCHATTRIBUTE, attrname

This command is used when applying a PGF file containing RENAMEPART commands to a Design confirmation, and is used to alter the value of the stated attribute at the same time as altering the part name.

 This can be used for example if you have an attribute that contains the part number (perhaps for the Pulsonix Database Connection) that has to have a value that is the same as the partname. As a part is found and renamed by the RENAMEPART command, the specified attribute will have its value changed to match.

#### REPLACEFOOTPRINT, name, oldfootprint,newfootprint

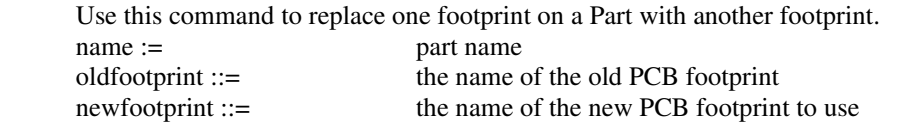

#### REPLACESYMBOL,name,gate\_name,oldsymbol,newsymbol

Use this command to replace a gate on a Part with another gate.

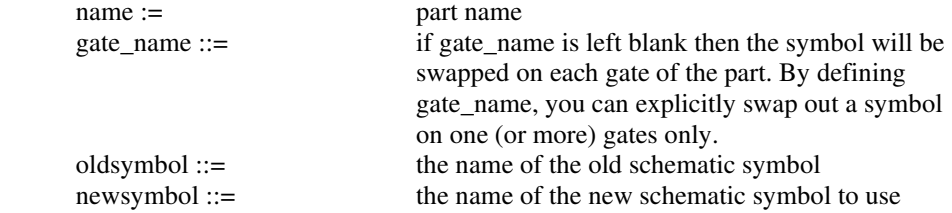

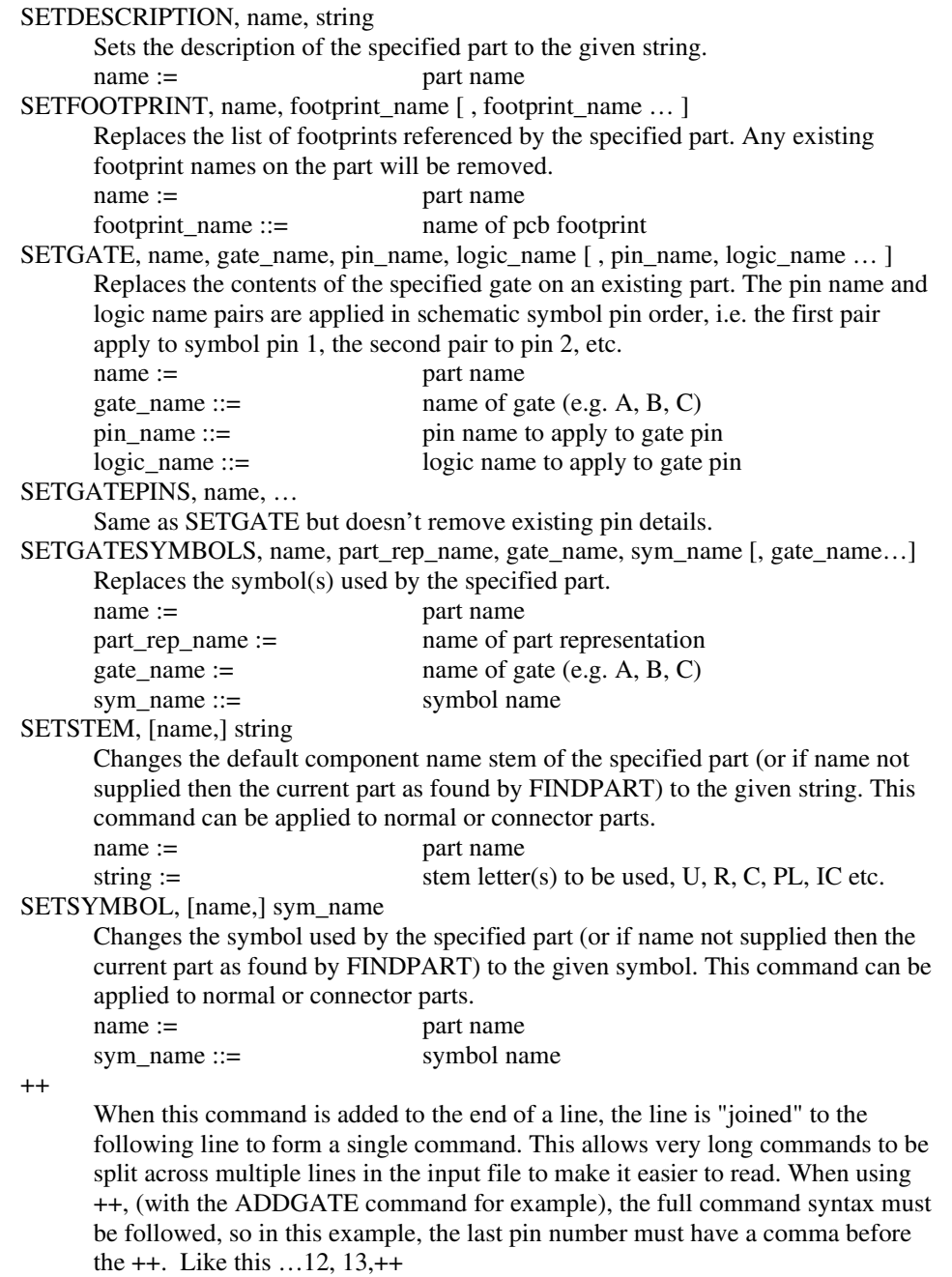

See the Part section of the Appendix A for an example of how to use this command.

## Appendix A. Sample Files

## **Symbol Files**

FORMAT,SGF,1

TYPE, RECT Rectangular type<br>
UNITS, 1, 1, 2 Units are thou Units are thou TECHNOLOGY,Default (White).stf Define the Technology name LINESTYLE,Symbol Outlines,8 Line style used for symbol SYMWIDTH,800 Symbol width 800 thou<br>
I.EGLEN.100 Symbol Meg' length 100 thou LEGLEN, 100  $Leg'$  length 100 thou<br>PADPITCH, 100  $Leg'$  length 100 thou Pitch between pins 100 thou LEFTPINS, 11 11 pins on left side LEFTPINDIRUP, N Pin numbering down the side LEFTPINORDER, 1 Make sure they're ordered RIGHTPINS, 11 11 pins on right side RIGHTPINDIRUP, Y Pin numbering up the side RIGHTPINORDER,2 TOPPINS,0 With no pins on top BOTTOMPINS, 0<br>NUMBERSOUTSIDE, Y Pin numbers out Pin numbers outside the pin PADSTYLE,Cross Use a standard 'cross' PADSHAPE, Cross for the terminals PADSIZE, 60 Size 60 thou PADDIM3,0 Cross not filled SHOWLOGICNAMES, Y Add logic name positions to the pins ORIGIN, 1 Symbol origin on pin 1 NAMEPOS, 3<br>
PARTNAMEPOS.3<br>
at top left position<br>
at top left position at top left position NAME,ATMEL22 Create it using a new name

## **Footprint Files**

#### Through-hole DIP

FORMAT, FGF, 1 and 1 and 1 always first command UNITS, 1, 1, 2 Units are thou TYPE,DIP PADLAYER,<Through Board> Make pads through-hole DRILL,32 Drill size 32 thou PADSHAPE, ROUND ROUND Round pads PAD1SHAPE, Y, SQUARE PAD1SHAPE, Y, SQUARE PADSIZE, 55 55 thou pad diameter PADSTYLE, Pad1 Call the pad style "Pad1" ORIGIN,1 Symbol origin at pin 1 SILKCREATE,Y Create silkscreen SILKNOTCH,Y Include a notch But no dot SILKGAP, 25 thou outside pads SILKNOTCHSIZE, 25 Size of notch SILKLAYER,"Top Silkscreen" Name of layer for silkscreen PLACECREATE, Y Also create placement shape PLACEGAP,25 ;-------------------------------- ; Standard DIPs PADPITCH,100 100 thou between pads<br>ROWPITCH,300 100 300 thou across rows 300 thou across rows PADCOUNT, 6 6 pads NAME, DIP6 Generate "DIP6" in library PADCOUNT, 8 8 pads<br>NAME, DIP8 6 pads 6 pads 6 pads 6 pads 6 pads 6 pads 8 pads 6 pads 8 pads 8 pads 8 pads 8 pads 8 pads 8 pads 8 pads 8 pads 8 pads 8 pads 8 pads 8 pads 8 pads 8 pads 8 pads 8 pads 8 pads 8 pads 8 pads 8 p Generate "DIP8" PADCOUNT, 14 Etc NAME, DIP14 PADCOUNT,16 NAME, DIP16 PADCOUNT,18 NAME, DIP18 Now change row pitch ROWPITCH, 600 Other params stay the same PADCOUNT, 14 NAME, DIP14W PADCOUNT, 16 NAME, DIP16W PADCOUNT, 18

NAME, DIP18W

## Surface-mount PLCC

FORMAT,FGF,1 UNITS, 3, 1, 2 Units are mm PADLAYER,<Top Side> Pads on top side only DRILL,0 No drill ORIGIN,0 Origin in footprint centre SILKCREATE,Y Create silkscreen SILKMITRE,Y With a mitred corner SILKNOTCH,Y SILKDOT,N SILKGAP, 1 1mm gap PLACECREATE, Y Also create placement shape PLACEGAP, 1.1 Slightly larger ; PLCC TYPE, QUAD Quad components PADDIM3, 0.1 0.1mm rounded pad corners PADSHAPE, ROUNDRECT PINORDER, 1 Number pins anti-clockwise<br>PADPITCH, 1.27 1.27 mm between pads 1.27 mm between pads PADSIZE, 0.55 Pad size 0.55mm<br>PADLENGTH, 2.2 And length 2.2mm And length 2.2mm PADCOUNT, 20 20-pin footprint ROWPITCH, 8.6 6 and 8.6mm across rows NAME,PLCC20 Generate PLCC20 PADCOUNT, 28 etc... ROWPITCH,11.2 NAME, PLCC28 PLCC28 PADCOUNT, 44 ROWPITCH,16.2 NAME, PLCC44 PLCC44 PADCOUNT, 52 ROWPITCH,18.8 NAME, PLCC52 PLCC52

## Use of ADDPAD command

FORMAT,FGF,1

TYPE,DIP UNITS,3,1,2 ORIGIN,1 SILKCREATE,Y SILKNOTCH,Y SILKDOT, N SILKGAP,0.5 PADSHAPE, ROUND PADSIZE, 1.5 PADLAYER,<Through Board> DRILL, 0.7

ADDPAD,4,4 ADDPAD,0,0 PLACEBOX,-2,-2,9,5 NAME, ODD2

## **Parts Files**

Normal use to create new Parts (different examples)

```
FORMAT, PGF, 4
; create three 'normal' capacitor parts 
PART, C0402, Capacitor, Ceramic Surface Mount, C, C0402, 2
PART, C0805, Capacitor, Ceramic Surface Mount, C, C0805, 2
PART, C1206, Capacitor, Ceramic Surface Mount, C, C1206, 2
; create new part group with parts auto-named using attributes 
PARTGROUP, CERCAP
AUTONAME,"-",C,Value,L 
PART, C, Capacitor, Generic, C, C1206, 2
ADDATTR,Value,1.0k 
ADDATTR,L,1.6 
AUTOPART,Value=2.2k,L=1.6 
AUTOPART,Value=3.3k,L=1.6 
AUTOPART,Value=4.7k,L=1.6 
AUTONAME, NONE
PARTGROUP, NONE
; create a part with specific pin name order and a selection of pin 
attributes 
NAMESTEM, RX
PART,RX,,,ADD,SOC6,6,1,3,5,2,4,6 
ADDATTR,VALUE,2 
ADDPINATTR,1,NETNAME=VSS,LOGICNAME=VSS,PINTYPE=POWER 
ADDPINATTR,2,LOGICNAME=CLK,PINTYPE=SOURCE 
ADDPINATTR,3,PINTYPE=Tri-State 
ADDPINATTR,2,PINSWAP=1 
ADDPINATTR,4,PINSWAP=1 
ADDPINATTR,6,PINSWAP=1 
ADDPINATTR,5,LOGICNAME=DRIVER,PINTYPE=SOURCE 
; Create a multi-gate part with a power gate 
PART, MY74, , , SOIC14, 14
ADDGATE,2ND2,3,1,2,3 
ADDGATE,2ND2,3,4,5,6 
ADDGATE,2ND2,3,9,8,10 
ADDGATE,2ND2,3,12,11,13 
GATESWAP,,1,A,B,C,D 
ADDGATE,PWR2,2,7,14 
GATESWAP,,2,E 
ADDPINATTR,7,LOGICNAME=GND,PINTYPE=GROUND,NETNAME=GND 
ADDPINATTR, 14, LOGICNAME=VCC, PINTYPE=POWER, NETNAME=VCC
```
#### Use of ADDPINATTR, ADDUNGATEDPINS and ++ commands

#### FORMAT, PGF, 4

PART, EP600IPC-45, CLASSIC EP, Altera, SO4, 24 ADDATTR,Category,FPGA/CLASSIC EP ADDGATE, ALTERA-12,22,1,13,23,14,2,11,3,4,++ 5,6,7,8,9,10,22,21,20,19,18,17,16,15,12

ADDPINATTR,1,LOGICNAME=CLK1,PINTYPE=INPUT ADDPINATTR,13,LOGICNAME=CLK2,PINTYPE=LOAD ADDPINATTR,23,LOGICNAME=IN,PINTYPE=LOAD ADDPINATTR,14,LOGICNAME=IN,PINTYPE=LOAD ADDPINATTR,2,LOGICNAME=IN,PINTYPE=LOAD ADDPINATTR,11,LOGICNAME=IN,PINTYPE=LOAD ADDUNGATEDPINS,GROUND,GND,12 ADDUNGATEDPINS,POWER,VCC,24 ADDPINATTR,\*,LOGICNAME=I/O,PINTYPE=BI-DIRECTIONAL

#### Use of ADDPART command

FORMAT, PGF, 4

NAMESTEM, L ; create a 'normal' part PART,LQW04AN1N1C00p,RF Inductor wire wound type,Murata,L,L2520,2 ADDATTR,Category, Inductor/Murata LQW04AN\_00 ADDATTR,Family,Murata LQW04AN\_00 Series ADDATTR,<Hyperlink>,www.Murata.com ADDATTR,<Component Height>,0.4mm ADDATTR,IndTestFreq,100MHz ADDATTR,QTestFreq,250MHz ADDATTR, Omin, 15 ADDATTR,L,1.1nH ADDATTR, RatedCurrent, 990mA ADDATTR,DCRes,0.03 ADDATTR,Freq,20.0GHz ADDATTR,STEPFILENAME,LQW04AN1N1C00p.stp

; create a second part using characteristics from the first part ; but overwrite attributes using different values ADDPART,LQW04AN1N8C00p ADDATT,L,1.8nH ADDATTR,RatedCurrent,700mA ADDATTR,DCRes,0.06 ADDATTR,Freq,17.0GHz

#### Adding Alphanumeric Pins to Parts

FORMAT, PGF, 4

; create a new part with alphanumeric pin names PART, NewAlpha, Alphanumeric Pins Example, ST, SOIC8, 8, 01, I1, I2, P1, P2, ++ O2,I21,I22

SETSTEM, U

; add two gates and name the pins using the alphanumeric pin names ADDGATE,BLOCK5,5,O1,P1,I1,I2,P2 ADDPINATTR,O1,PINTYPE=OUTPUT,LOGICNAME=OUT1 ADDGATE,BLOCK3,3,I21,I22,O2 ADDPINATTR,O2,PINTYPE=OUTPUT,LOGICNAME=OUT2

Swapping one SCM Symbol for another on a Part

FORMAT, PGF, 4

; find an existing part and swap the symbol another one and provide pin mapping for it. FINDPART, 1N4001 SETSYMBOL, DIODE SETGATE, 1N4001,a,1,A,2,K

#### Adding a Connector Part

FORMAT, PGF, 4

; Define the new Part as a Connector.

CONNECTOR,True,1P PART, HDR1X3, Header 0.1 1X3, AMP, , HDR-1X3, 3 ADDATTR,Mfr,AMP ADDATTR, Supplier, RS ADDATTR,Supplier No,531-936 ADDATTR,Mfr Part No,3-826926-6

#### Replacing a Gate on a Part

FORMAT,PGF,4

; In this example, it will change 2ANDb on gate b only REPLACESYMBOL,74AC11000,b,2ANDb,some\_other\_symbol

#### Replacing all the Symbols on a Part

FORMAT, PGF, 4

; In this example, it will replace all the Gates on the Part ; a blank field would be used instead of the gate name REPLACESYMBOL,74AC11000,,2ANDb,some\_other\_symbol

#### Create a Schematic Only Part

FORMAT,PGF,4

; In this example, a simple SCM Only Part will be created

. SCMPART,New\_Part\_Name,Desc,Omron,Cap,2

## Appendix B. Change History

## **Issue 05-Oct-22 [Pulsonix 12.0]**

Small edit to correct the PART syntax shown.

PART,name,desc,mfr,scmsym[**,scmsympin**], ……

For scmsympin, the comma is only required if the field is defined. If not, it should be omitted.

## **Issue 28-June-22 [Pulsonix 12.0]**

Part FORMAT now updated to Format 4

Changes in NEWPART and PART commands:

NEWPART renamed to PART. If NEWPART is used with Format 3, it will work as it did previously. If PART is used with Format 4, it will behave as in Format 3 when using NEWPART.

PART renamed to PCBPART to create PCB only Parts

SCMPART added to create SCM only Parts

CONNECTOR command now changed to work with PART command

ADDATTR has new built-in attributes available for STEP models

ADDGATE no longer adds a gate if CONNECTOR is True is enabled.

A new command, ADDASSOCPART, has been added

A new Part example has been added for a CONNECTOR Part.

Two REPLACESYMBOL examples have been added to show how it can work.

A new SCMPART (Schematic only) example has been added.

## **Issue 04-May-22 [Pulsonix 11.0]**

Added another Part example for replacing one Schematic symbol on a Part with another.

## **Issue 06-Apr-22 [Pulsonix 11.0]**

Added ability in NEWPART and PART commands to footprint pads so if the num\_pins := count <0 it searches the current libraries for the given footprint name to retrieve the pin count.

## **Issue 27-Apr-20 [Pulsonix 10.5]**

Missing comma in example ADDGATE command.

## **Issue 22-Feb-18 [Pulsonix 10.0]**

Adding information for some previously undocumented commands in Symbol files.

## **Issue 27-Aug-14 [Pulsonix 8.0]**

Addition of the following commands for adding gate and pin swap information to gates; GATESWAP and PINSWAP.

Note: The existing SWAPGROUP will still function but has been replaced with PINSWAP.

## **Issue 03-May-13 [Pulsonix 8.0]**

SETGATESYMBOLS command was missing the part representation name from the list of parameters.

## **Issue 03-Sept-12 [Pulsonix 7.5]**

Clarification of some commands within the Part files section.

Description of existing EXIT command added.

## **Issue 20-Oct-10 [Pulsonix 6.1]**

Addition of RENAMEPART and RENAMEPARTMATCHATTR commands for PGF files, allowing part rename operations on designs and libraries.

## **Issue 30-Apr-09 [Pulsonix 6.0]**

Show how to add comments to the file using # as the first character on the line.

Correction to the NEWPART command on a part, to show the missing optional field for the number of Symbol pins.

Handling of multiply-mapped pins in NEWPART, ADDGATE and ADDPARTREP commands.

Change of default handling for part grouping for format 3 part files, see page 22.

Addition of the following commands:

ASSOCPART : create a new Associated Part.

COPYPART : make a copy of an existing part under a new name.

MAKEGROUP : collect existing parts together into a part group.

PARTGROUP : collect new parts together into a part group.

SETGATESYMBOLS : set the list of symbol names to apply to a gate.

## **Issue 20-Oct-08 [Pulsonix 5.1]**

New SETGATESYMBOLS command on a part, allowing the addition of alternate symbol names to an existing gate definition.

## **Issue 08-May-08 [Pulsonix 5.0]**

ADDATTR command on a part can now add 'built-in' attributes such as Family, Height and Hyperlink.

PADSHAPE commands now recognise a larger range of available pad shapes.

### **Issue 27-Mar-08**

SETFOOTPRINT command can now accept multiple footprint names, to specify a list of alternate footprints for a part. First footprint name is used as the default footprint for the part.

## **Issue 18-Feb-04**

Changes added for Pulsonix version 3.0.

Additional commands for generating new parts: ADDUNGATEDPINS, ALLOWADDPINS, CONNECTOR,

Additional commands for amending existing parts: DELATTR, SETDESCRIPTION, SETFOOTPRINT, SETGATE, SETSTEM, SETSYMBOL.

Part command line continuation suffix "++"

## **Issue 01-Sep-03**

Changes for handling symbol integration files, added for Pulsonix version 2.1.

### **Issue 02-June-03**

Addition of command for finding Parts (FINDPART)

## **Issue 26-Feb-03**

Addition of commands for bond pads and wires (ADDBONDPAD, ADDBONDPADSET, BONDPADDRILL, BONDPADLAYER, BONDPADLENGTH, BONDPADSHAPE, BONDPADSIZE, BONDPADSTYLE, WIRELAYER, WIRESIZE, WIRESTYLE).

Addition of command ADDPADSET for adding multiple 'arrays' of pads in specific positions.

## **Issue 09-Sep-02**

Addition of PART and ADDGATE commands to facilitate multi-gate parts.

## **Issue 21-Aug-02**

Addition of command ADDPINATTR for part pin attributes and properties.

Addition of command PARTGROUP for grouping parts.

Addition of commands AUTONAME and AUTOPART for creating auto-named parts.

Addition of command PLACEBOX for user-defined placement shape in footprint.

Changes to sample listings for above commands.

## **Issue 06-Aug-02**

Values shown for PADLAYER changed from <All>, <Top>, <Bottom> to <Through Board>, <Top Side> and <Bottom Side> respectively.

Note that ADDPAD command over-rides default pad pattern for footprint.

Addition of sample footprint commands for use of ADDPAD command.

Change to ADDPART command to match actual program behaviour. Copies details from previously added part, does not add to same part group.

## **40 Change History**

## Index

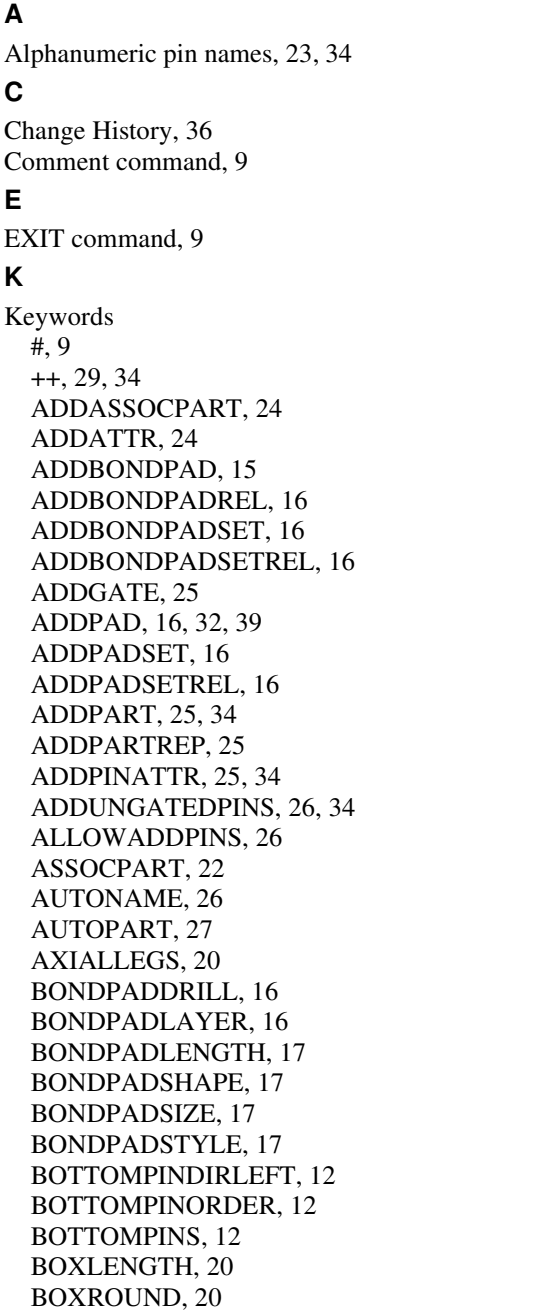

BOXWIDTH, 20 CLKPIN, 12 COLCOUNT, 20 CONNECTOR, 22 COPYPART, 27 DELATTR, 27 DESCRIPTION, 24 DIAMETER, 21 DRILL, 17 EXIT, 9 FAMILY, 24 FILE, 9, 22 FINDPART, 22 FIRSTPIN, 17 FORMAT, 9, 11, 15, 22 GATESWAP, 27 HORIZPADCOUNT, 20 HORIZROWPITCH, 20 HYPERLINK, 24 INVPIN, 12 LEFTPINDIRUP, 12 LEFTPINORDER, 12 LEFTPINS, 12 LEGLEN, 12 LINESTYLE, 12 LINEWIDTH, 12 LOGICNAME, 25 MAKEGROUP, 27 MARKPIN, 12 MFR, 24 NAME, 11, 17 NAMEPOS, 12, 17 NAMESTEM, 27 NETNAME, 25 NUMBERSOUTSIDE, 12 ORIGIN, 12, 17 PAD1SHAPE, 18 PADCOUNT, 18 PADDIM3, 13, 18 PADFILLED, 13 PADLAYER, 18, 39 PADLENGTH, 13, 18 PADPITCH, 13, 18

PADPLATED, 18 PADSHAPE, 13, 18 PADSIZE, 13, 18 PADSTYLE, 13, 18 PART, 23 PARTGROUP, 27 PARTNAMEPOS, 13 PARTREP, 27 PCBPART, 23 PINORDER, 18 PINSWAP, 25 PINTYPE, 25, 26 PLACEBOX, 18 PLACECREATE, 19 PLACEGAP, 19 PLACEISAREA, 19 PLACELAYER, 19 POLPIN, 13 RADIUS, 21 RENAMEPART, 28 RENAMEPARTMATCHATTRIBUTE, 28 RENAMESYMBOL, 19 REPLACEFOOTPRINT, 28 REPLACESYMBOL, 28 RIGHTPINDIRUP, 13 RIGHTPINORDER, 13 RIGHTPINS, 13 ROWCOUNT, 20 ROWPITCH, 19 SCMPART, 24 SEGLEFTPINS, 14 SEGMENTS, 14 SEGRIGHTPINS, 14 SETDESCRIPTION, 29 SETFOOTPRINT, 29 SETGATE, 29, 34, 35 SETGATESYMBOLS, 29 SETSTEM, 29 SETSYMBOL, 29 SHOWLOGICNAMES, 13 SHOWPINNAMES, 13, 19 SILKCREATE, 19

SILKDOT, 19 SILKGAP, 19 SILKLAYER, 19 SILKMITRE, 19 SILKMITRESIZE, 19 SILKNOTCH, 19 SILKNOTCHSIZE, 20 SILKOUTSIDE, 20 SPICENAMEPOS, 14 STAGGERODD, 20 STAGGERPITCH, 20 STARTANGLE, 21 SYMWIDTH, 14 TABANGLE, 21 TABSIZE, 21 TECHNOLOGY, 11 TECHNOLOY, 15 TOPPINDIRLEFT, 14 TOPPINORDER, 14 TOPPINS, 14 TYPE, 11, 15 UNITS, 9, 15 VERTPADCOUNT, 20 VERTROWPITCH, 21 WIRELAYER, 20 WIRESIZE, 20 WIRESTYLE, 20

## **P**

Parameter types angle, 10 bool, 10 count, 10 size, 10 x, 10 y, 10

## **S**

Sample files Footprints, 31 Parts, 33 Symbols, 30